# **Je rencontre un bug [Firefox] Que faire en cas de bug ?**

Vous rencontrez un bug et vous utilisez Firefox ? Suivez ces instructions !

Si vous rencontrez un bug, il est possible qu'il vienne tout simplement de votre ordinateur.

#### **1. Vérifiez que votre navigateur est à jour**

Pour mettre à jour Firefox : <http://www.mozilla.org/fr/firefox/fx/>

#### **2. Videz le cache et supprimez les cookies de votre navigateur**

- Dans la barre du haut, cliquez sur "Historique" => "Supprimer l'historique récent"
- Sélectionnez "Tout" dans "Intervalle à effacer" puis cochez "Cookies" et "Cache"
- Cliquez sur "Effacer maintenant"

## **Je rencontre un bug**

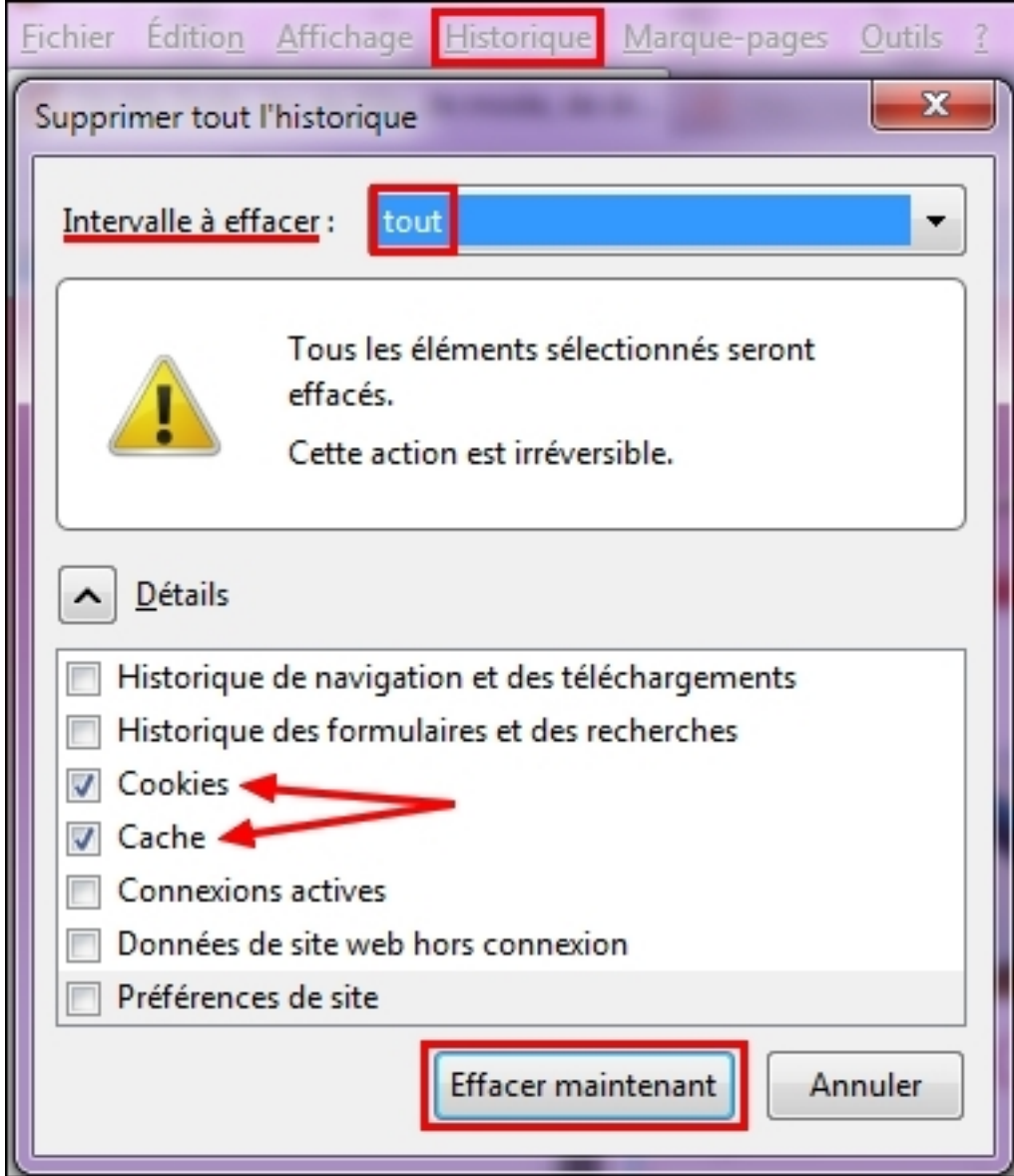

### **3. Mettez à jour le logiciel Flash Player :**

Vous pouvez télécharger la dernière version de Flash Player ici : <http://get.adobe.com/fr/flashplayer/>

### **4. Vérifiez que le Javascript de votre navigateur est activé :**

- Dans la barre du haut, cliquez sur Outils => Options => Contenu
- Cochez "Activer Javascript"
- Cliquez sur OK.

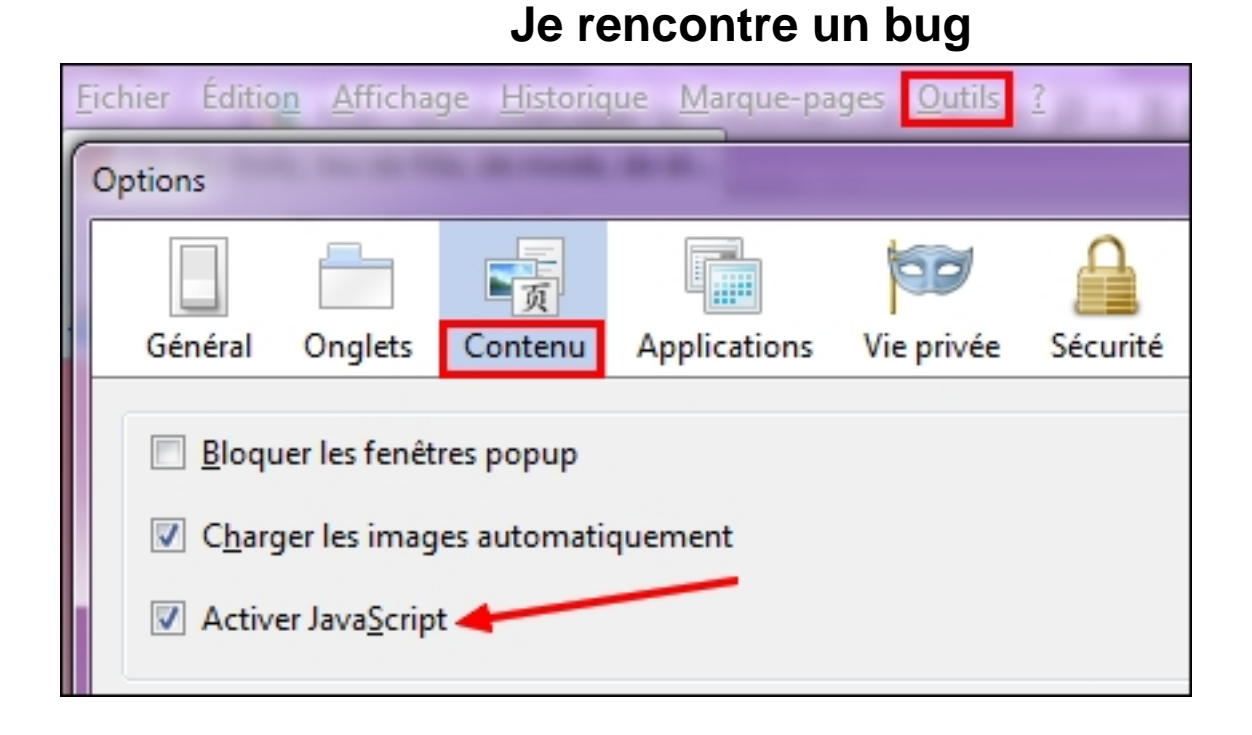

### **5. Vérifiez le zoom de votre navigateur**

Pour un affichage optimal il doit être réglé sur 100 %.

Dans la barre du haut, cliquez sur : Affichage --> Zoom --> Normal.

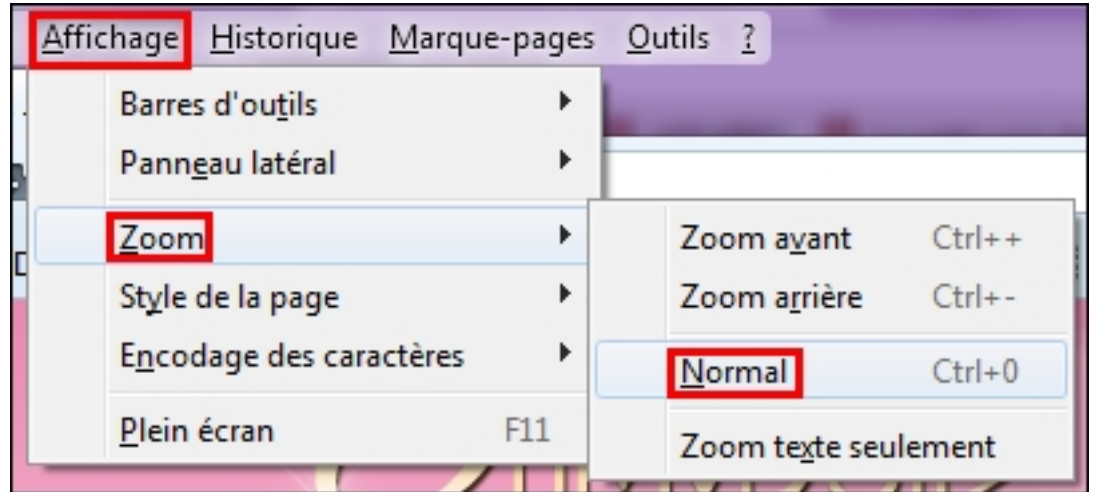

#### **6. Si vous avez tout vérifié et que le bug ne vient pas de votre ordinateur**

Vous pouvez poster dans la partie "Bugs" du forum ou écrire au Support Feerik, en précisant :

Votre navigateur et le numéro de sa version

Page 3 / 5

**(c) 2024 Feerik <> | 2024-04-26 20:06**

[URL: https://faq.feerik.com/index.php?action=artikel&cat=3&id=15&artlang=fr](https://faq.feerik.com/index.php?action=artikel&cat=3&id=15&artlang=fr)

## **Je rencontre un bug**

- Votre version de Flash Player (son numéro)
- Si vous avez essayé avec un autre navigateur et ce que ça donne (précisez quel autre navigateur et sa version)

**Pour connaître votre version de Flash** : clic-droit sur votre loft OhMyDollz, un cadre s'affichera avec le numéro de la version tout en bas.

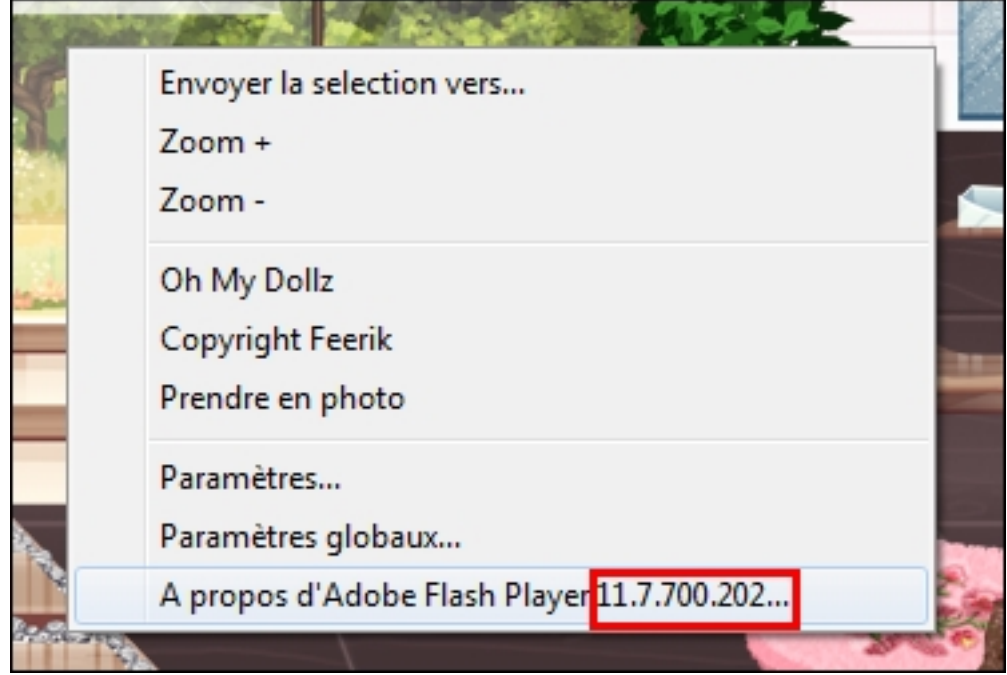

**Pour connaître votre version de Firefox** : Cliquez sur "?" dans le menu, "à propos de Firefox", et un cadre s'affichera avec le numéro de la version.

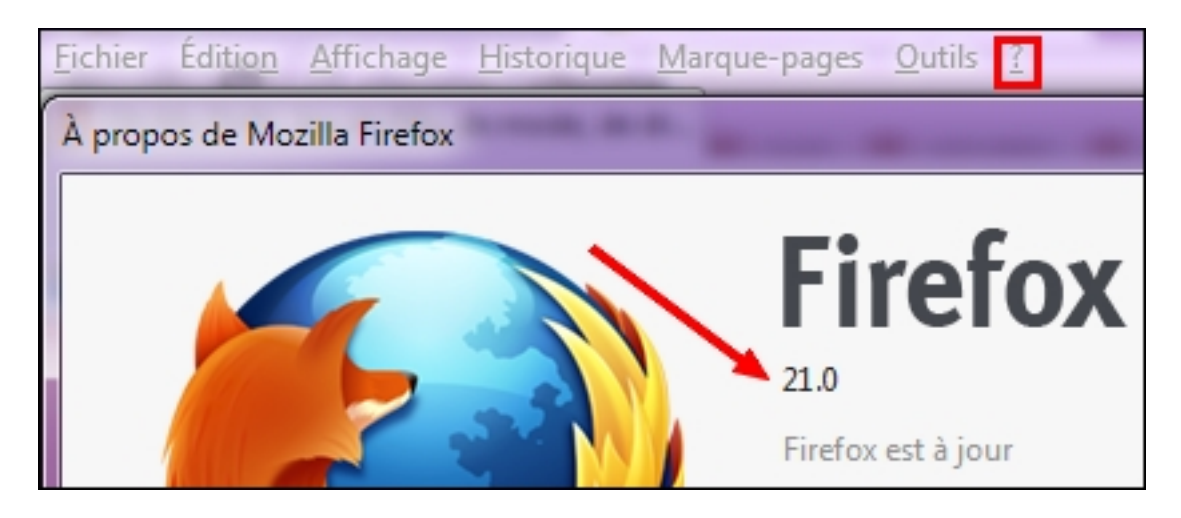

Si cette aide n'a pas pu vous aider à résoudre votre problème, contactez-nous en nous décrivant le problème rencontré.

**Nous contacter**

## **Je rencontre un bug**

Référence ID de l'article : #1014 Auteur : Feerik Dernière mise à jour : 2013-09-20 15:50